# **ESPRIT 728 EXPRESS 3.10 verzió Programozói leírás**

# **1. Központ resetelése**

A telepítői kód lezárásának nem szabad aktívnak lennie. (058-as cím: bármely 147-től eltérő érték megfelelő.)

# **Tápelvételes reset:**

- l. Kapcsoljuk le az AC-t és húzzuk le az akkumulátorról a csatlakozót.
- 2. Zárja a jumperrel a "reset jumper" tüskéket.
- 3. Kapcsolja vissza az AC-t, majd akkumulátort.
- 4. Várjunk 10 másodpercig
- 5. Távolítsuk el a jumpert.

A gyári alapbeállítás szerinti mester és telepítői kódok visszaállnak. A 008 – 043, 062 – 124, 300 - 527 -es címtartomány törlődik, csakúgy, mint a felhasználói kódok. A többi memóriacím tartalma változatlan marad.

# **2. Hexa programozás**

Minden digit értéke 0 – F lehet. A programozott adatok a 000-043 és 300-527-es memória tartományba kerülnek.

- 1. [ENTER] + telepítői kód (alap: 727272)
- 2. 3 digites memória cím
- 3. 2 digites adat

4. Újabb adat bevitelénél, vissza a 2. lépéshez A programozási módból kilépéshez nyomja le a [CLEAR] gombot.

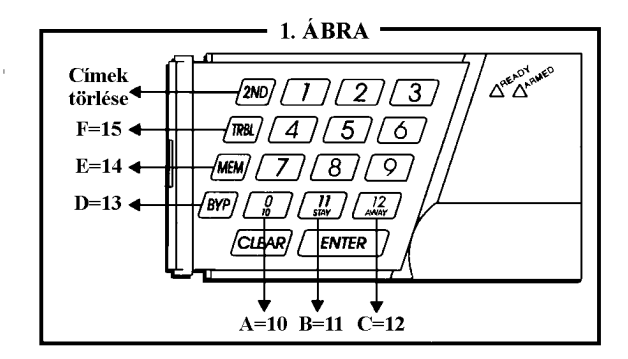

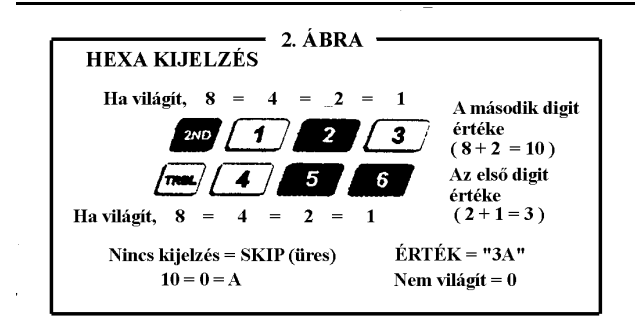

# **3. Egyszerűsített szekcióprogramozás**

A 000-043, és 300-527 címek programozására használható, 00-tól 67-ig számozott szekciókban. 1. Nyomjuk meg az  $[ENTER] - t + \text{telepítő} + [7]$ 

- 2. A  $[2^{ND}]$  és az  $[Enter]$  felváltva villog.
- 3. Üsse be a 2 számjegyű szekció azonosítót,
- 4. Üsse be a 8 számjegyet a szekció programozásához.
- 5. A számjegy beütése után "rendben" hangjelzést hall.

6. Újabb adat bevitelénél, vissza a 2. lépéshez A beírt adatok automatikusan mentésre kerülnek, és a processzor továbblép a sorban . A programozó módból való kilépéshez bármikor megnyomhatja a (CLEAR) - t.

# 4. Telepítő kód (alap: 727272)

Teljes körű programozási jog, kivéve a felhasználói kódokat (008-058-ig cím-tartomány). Nincs kikapcsolás / élesítés. Használható a telepítő kód megváltoztatása. Csak  $[1]$  -  $[10]$ -ig billentyűk érvényesek  $[10] = 0$ 000:  $-(-2)$  -  $-(-1)$  -  $-(-1)$  -  $-(-1)$  -  $-(-1)$  -  $-(-1)$  -  $-(-1)$  -  $-(-1)$  -  $-(-1)$ 1. és 2. 3. és 4. 5. és 6. Digit

# **5. Panel válasz opciók**

003-ás cím: - / - (alap: [2ND] , [8] ) Első számjegy: Az üzenetrögzítő kikerülésének visszahívási késleltetése. Lehetőségek:  $[2^{ND}]$  vagy  $[1]$  : funkció letilt./eng.  $[2] = 16 \text{ sec}, \quad [3] = 24 \text{ sec}, \quad [4] = 32 \text{ sec},$  $[5] = 40$  sec,  $[6] = 48$  sec,  $[7] = 56$  sec,  $[8]$ -tól  $[TRBL] = 60$  sec [2ND], [2ND] megadás esetén a panel nem válaszol a hívásra. Második számjegy: csöngések mielőtt a panel felveszi vonalat

### **Panel azonosító:**

(Távfelügyeleti rendszerekhez.)<br>004:- - / - - 005: - - / - $004:-7--$ 

# **PC jelszó:**

(Távfelügyeleti rendszerekhez.)<br>006: - - / - - 007: - / - - $006: -7-$ 

**Telefon és ügyfél számok:** (alap: üres) Ha a megadott telefonszámok 16 számjegynél rövidebbek akkor nyomja meg a [TRBL]-t az utolsó számjegy bevitele után.

Ha csak 1 digitális vevőközpont telefonszámát adja meg, úgy ismételje meg ugyanazt a számot második telefonszámként.

 $[10]$  = a szám "0" -nak felel meg

- $[11] = *$
- $[12] = #$
- $[BYP] = pulse tone kapcsoló$
- [MEM] = vár 4 másodpercet
- [TRBL] = a telefonszám lezárása

**HoNNor Security FaxBank Tel: 3903510 – 1121#, 1122#, 1123#, 1127# (tartalom: 0#)**

# **ESPRIT 728 EXPRESS**  $\oplus$  **2. oldal, összesen: 13 -**

# **Számítógép telefonszám** (008-015-ig címekben) 02 és 03 szekció

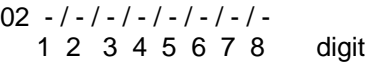

03 - / - / - / - / - / - / - / - 9 10 11 12 13 14 15 16 digit

**1. központi állomás telefonszáma** (016-023)

04 és 05 szekció

04 - / - / - / - / - / - / - / - 1 2 3 4 5 6 7 8 digit 05 - / - / - / - / - / - / - / - 9 10 11 12 13 14 15 16 digit

# **2. központi állomás telefonszáma** (024-031)

06-os és 07-es szekció 06 - / - / - / - / - / - / - / - 1 2 3 4 5 6 7 8 digit 07 - / - / - / - / - / - / - / - 9 10 11 12 13 14 15 16 digit

# **"A" és "B" ügyfél azonosító** (032-035) 08-as szekció

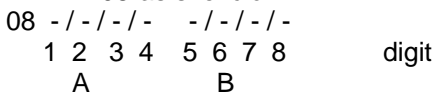

3 számjegyes ügyfél-azonosító esetén (3/1-es formátum) az első számjegy legyen [2ND]. Ha a rendszernek csak 1 ügyfél-azonosítója lesz, akkor ugyanazt kell megadni az A és B helyen is.

# **Kommunikációs és PGM formátumok** (036-043)

09-es és 10-es szekció

037 \_ / \_ - 1<sup>st</sup> digit: [2ND]

- 2<sup>nd</sup> digit: időkorrekció
- $038 7 1$ st digit: 1-es tel. szám formátum 2<sup>nd</sup> digit: 2-es tel. szám formátum (ld. Néhány sorral lejjebb)
- $039 / -$  1<sup>st</sup> digit: PGM típus (Id. Angol nyelvű telepítési leírás "Table 7-PGM Type Selection" táblázatban.)  $2<sup>nd</sup>$  digit:  $[2ND]$
- 040 \_ / \_ PGM opció (ld. Angol nyelvű telepítési leírás "Table 8-Commonly Used PGM Otions" táblázatban.)
- 042 / PGM opció (Id. Angol nyelvű telepítési leírás "Table 8-Commonly Used PGM Otions" táblázatban.)

# $Idők$ <sub>rekció</sub>:

 $[1] = +4 s$   $[2] = +8 s$   $[3] = +12 s$  $[4] = + 16$  s  $[5] = + 20$  s  $[6] = + 24$  s  $[7] = +28 s$   $[8] = -4 s$   $[9] = -8 s$  $[10] = -12 s$   $[11] = -16 s$   $[12] = -20 s$  $[BYP] = -24 s$  [MEM] = -28 s [TRBL] = -32 s  $[2^{ND}]$  = nincs állítás

### **Kommunikátor formátumok:**

[2ND] Ademco lassú (1400Hz, 1900Hz, 10bps)

- [1] 1400Hz, 1800Hz, 10bps
- [2] Silent Knight gyors (1400Hz, 1900Hz, 20bps)
- [3] Sescoa (2300Hz, 1800Hz, 20bps)
- [4] Radionics paritás nélküli (40bps, 1400Hz)<br>[5] Radionics paritás nélküli (40bps, 2300Hz)
- Radionics paritás nélküli (40bps, 2300Hz)
- [6] Radionics paritásos
- [7] Radionics paritásos
- [8] Ademco express
- [9] Ademco contact 1D (választott kódlap)
- [10] Ademco contact 1D (minden kód)
- [TRBL] DTMF nincs handshake (személyi hívás)

# **6. Jelentési kódok**

(alap: üres [2ND] [2ND] ) 1 - F-ig minden hexadecimális szám érvényes. Ha [2ND]-t ad meg, akkor az adott esemény NEM lesz jelentve.

**Megjegyzés:** Ha CONTACT I.D formátumot választja, akkor a 11-től 67-ig terjedő szekciókat (300-tól 527-ig memóriaterület) NEM KELL programozni. (A Contact ID választásához mindkét vevőállomásra a 038-es címen – 09-es szekción kell a [10]-es gombot használni.)

# Élesítő kódok (zárás kód)

A szekció-címeket, az adatot, a leírást, a címeket lásd a FÜGGELÉK 2. Táblázatában.

# **Kikapcsolási kódok (nyitás kód)**

A szekció-címeket, az adatot, a leírást, a címeket lásd a FÜGGELÉK 3. Táblázatában.

# **Riasztási kódok** 1-től 6-os zónán:

A szekció-címeket, az adatot, a leírást, a címeket lásd a FÜGGELÉK 3. Táblázatában. A 38 és 41 közötti szekciók nem elérhetőek. A software automatikusan továbblép a 37-es szekcióról a 42-re.

**Visszaállítási kódok** 1-től 6-os zónán: A szekciócímeket, az adatot, a leírást, a címeket lásd a FÜGGELÉK 3. Táblázatában. A 44 és 47 közötti szekciók nem elérhetőek. A software aut. tovább lép a 43-as szekcióról a 48-ra.

### **Zóna lezárási kódok**

A 48-as és 49-es szekció címeken (448-453 címek) adhatók meg az egyes zónák lezárása.

### **Tamper jelzés kódok**

Az 54-es szekció címen (472-475 címek) megadható-ak a tamper jelzések letiltás/engedélyezése.

### **Hiba kódok:**

A szekció-címeket, az adatot, a leírást, a címeket lásd a FÜGGELÉK 4. Táblázatában.

# **ESPRIT 728 EXPRESS**  $\bigoplus$  **3. oldal, összesen: 13 -**

Max kiegészítő táp áram (496-os cím) Sziréna kikötve / max. sziréna áram(497-es cím) Akku nincs csatlakoztatva/alacsony feszültség (498) AC hiba (499) Tűz hurok hiba (500) Óra nincs beállítva (501)

Ha egy riportozási szám van akkor az első digit "skip"  $\lceil 2^{ND} \rceil$ .

# **Hiba visszaállítási kódok:**

A szekció-címeket, az adatot, a leírást, a címeket lásd a FÜGGELÉK 4. Táblázatában.

Max. kiegészítő táp áram (504)

Sziréna kikötve (505) Akku nincs csatlakoztatva/alacsony feszültség (506) AC hiba (507) Tűz hurok hiba (508) Óra beállítás (509) Szabotázs / vezeték hiba (510) TLM hiba rendben (511)

Egy számjegyű jelentőkód esetén [2ND]-t kell beütni első karakterként.

# **Speciális kódok**

A szekció-címeket, az adatot, a leírást, a címeket lásd a FÜGGELÉK 4. Táblázatában.

Teszt (512) Pánik 1 (513), Pánik 2 (514), Pánik 3 (515) Zárás késleltetés (516) Nincs mozgás (517) Parciális élesítés (518) Élesítés (519) Kényszer (520) Espload Log-in (521) Program változás (522) \*A "nincs mozgás" kódhoz időt kell rendelni.

# **7. Decimális programozás**

(3 Digites decimális érték programozás) A 044 – 061 memória tartomány programozására. A bevitt értékek 3 digites, 000 és 255 közötti értékűnek kell lennie.

- 1. [ENTER] + installer kód
- 2. Üsse be a 3 digites címet (044-061)
- 3. Az aktuális értéket kijelzi a kezelőegység ( ld. alább, a 3. ábrán)
- 4. Üsse be a 3 digites decimális értéket.
- 5. Köv. cím esetén lépjen vissza a 2. ponthoz.

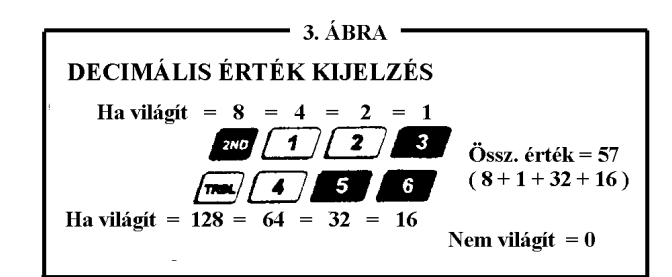

- 044 : Automata élesítési idő, órák (000 023)
- 045 : Automata élesítési idő, percek (000 059)
- 046 : Automata teszt jelentés, napok (000 255) [000 – kikapcsolva]
- 047 : Automata teszt jelentés, órák
- 048 : Automata teszt jelentés, percek
- 049 : Kilépési késleltetés, másodperc [gyári beáll. - 60 mp]
- 050 : Belépési késleltetés 1, másodperc [gyári beáll. – 45 mp]
- 051 : Belépési késleltetés 2, másodperc [gyári beáll. – 45 mp]
- 052 : Sziréna lekapcsolási idő, perc [gyári beáll. – 5 perc]
- 053 : Zóna sebesség ( x 15 msec) [gyári beáll. – 600 msec]
- 054 : Táp hiba jelentés késleltetés, perc(000-kikapcs) [gyári beáll. – 30 perc]
- $055$ : "Nincs mozgás" jelentési idő ( $\times$  15 perc) ( 000 – kikapcs.) [gyári beáll. – 8 óra]
- 056 : PGM időzítés beáll. (001-127 másodpercek, 129-255 percek)
- [gyári beáll. 5 másodperc] 057 : Intelli zóna késleltetés (másodpercben, min. 10
- másodperc késleltetés) [gyári beáll. – 48 másodperc]
- 058 : Telepítői kód zárolása (147 zárt, 000 nyitott)
- 059 : Programozható késleltetés a riasztás átjelzés  $előtt (5 – 63 másodperc, 000 – kikapcs.)$
- 060 : Legutóbbi zárási késleltetés, másodperc (000 – kikapcs.)
- 061 : Jövőbeni haszn.

# 8. Jellemzők programozása

062-től 124-es címig terjedő rész. A megfelelő gombok KI/BE állapota határozza meg hogy a funkció aktív-e.

Programozás:

- 1. Belépni programozási módba ( [ENTER], majd telepítői kód)
- 2. Beütni a 3 számjegyes memóriacímet
- 3. Tároláshoz [ENTER] , törléshez / kilépéshez [CLEAR].

Alapértelmezés: minden gomb "KI"

# **Kód prioritás**

"A" rendszer / STAY (062, 064, 066) ...B" rendszer / AWAY (068, 070, 072) Bypass beállítás (074, 076, 078) Kódok kikerülési joggal lásd a FÜGGELÉK 5. Táblázatában.

# **ESPRIT 728 EXPRESS**  $\oplus$  **4. oldal, összesen: 13 -**

#### **086** :

TLM - ld. 15. Fejezet PS1/ Kulcsos kapcsoló – normál élesítés / "A"+ "B" STAY élesítés / "A" PS1/ Kulcsos kapcsolós élesítés – Letiltva - engedélyezve Visszahívás - Letiltva - engedélyezve Automatikus élesítés időre – Letiltva - engedélyezve Automatikus élesítés időre, ha nincs mozgás - Letiltva - engedélyezve Impulzusos tárcsázás vagy DTMF (tone) Particionálás Letiltva - engedélyezve Csendes zóna / pánik csendes riasztást okoz vagy csak jelentés Európai impulzus (1: 1.2) vagy USA (1:1,5) Jelentési opciók - ld. 16. Fejezet Sziréna bip élesítéskor és kikapcsoláskor - Letiltva - engedélyezve Automatikus zónakikerülés – Letiltva - engedélyezve **088:** Automatikus eseménymemória továbbítás – Letiltva - engedélyezve Pánik 1 (key [1] & [3]), PS1 – Letiltva - engedélyezve Pánik 2 (key [4] & [6]) - Letiltva - engedélyezve Pánik 3 (key [7] & [9]) - Letiltva - engedélyezve Pánik 1, PS1 - csendes - hangos Pánik 2 - csendes - hangos Pánik 3 - csendes - tűz [10] -es gomb gyorsélesítés – Letiltva - engedélyezve [11] -es gomb gyorsélesítés "A rendszer" – Letiltva - engedélyezve 6 számjegyű kódok vagy 4 számjegyű kódok Szabotázs beállítások - ld. a 17. Fejezet Bip kilépési késleltetés alatt Letiltva - engedélyezve Zóna visszaállást jelentés sziréna lekapcsoláskor vagy zónazáráskor Zónák EOL-lal vagy EOL nélkül Kikapcsolást mindig jelent vagy csak riasztás után

### **090**

Betáp. hiba kizárása a hibakijelzésből – Letiltva - engedélyezve Nincs használva Automatikus élesítés=normál élesítés vagy STAY/A Nincs használva Nincs használva Nincs használva Nincs szabotázs Bypass vagy szabotázs követi a zóna bypass-t Nincs használva Nincs használva Hangos hibajelzés – Letiltva - engedélyezve Kényszer - Letiltva – engedélyezve Kezelőegység 1-es zóna ellenőrzés – Letiltva - engedélyezve

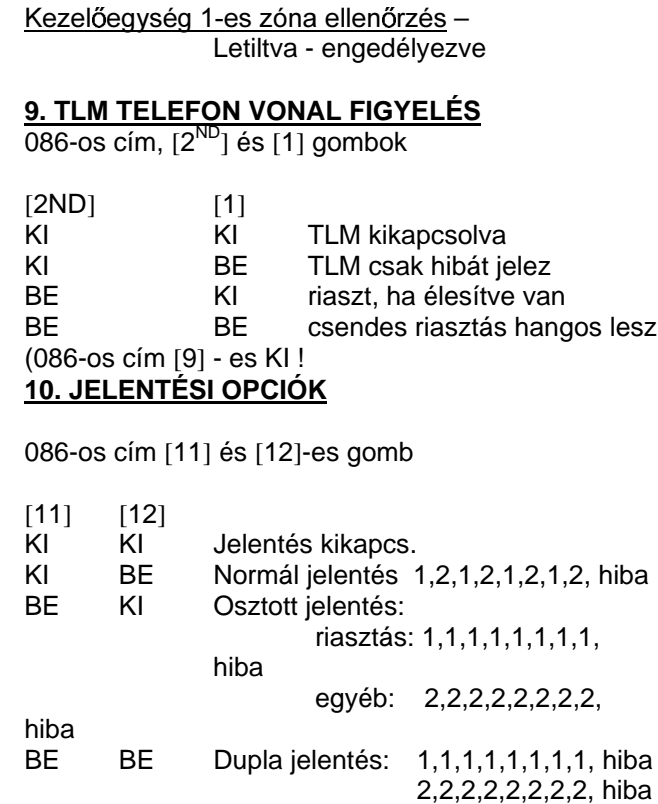

Riasztás esetén MINDEN az 1-es telefonszámra lesz jelentve. Kikapcsolás után az egyéb események a 2 re.

# **11. SZABOTÁZS BEÁLLÍTÁSOK**

088-as cím, [10] és [11] - es gombok

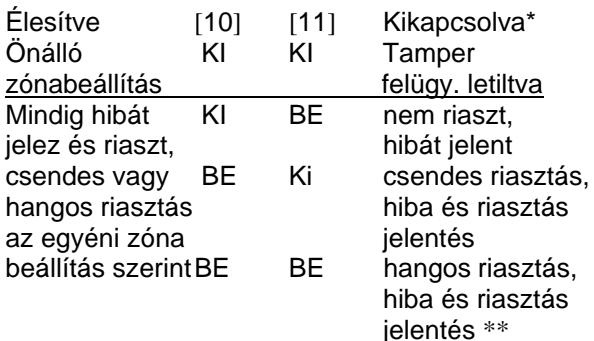

\* Kivétel: 24 órás zónák

\*\* A csendes zónák csendes riasztást idéznek elő.

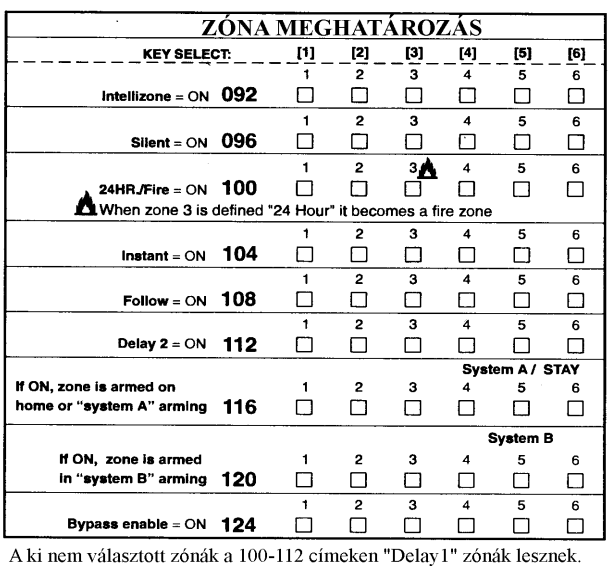

Megjegyzés : Ne használja az Intelli zóna beállítást és a belépési késleltetést ugyanannál a zónánál, különben riasztás generálódhat amikor a felhasználó hatástalanítani akarja a rendszert.

# **"EGY-GOMBOS" PROGRAMOZÁS**

A tulajdonságokat gyorsan, címek és szekciószámok nélkül lehet programozni.

Az "Egy-gombos" programozáshoz nyomjon [ENTER]-t, majd telepítői, mester vagy felhasználói kód 1.-t (Hogy melyik kód szükséges, az attól függ, hogy melyik tulajdonságot akarja elérni – ld. alább.), majd nyomja meg az elérni kívánt tulajdonságnak megfelelő gombot. Nyomjon [ENTER]-t vagy [CLEAR]-t a kilépéshez.

- [8] Telepítői teszt mód (csak telepítői kódnál) Telepítői teszt módban szaggatott "beep" jelzi, hogy a tesztelés be van kapcsolva; egy elutasító "beep" jelzi, hogy ki lett kapcsolva. A sziréna működni fog sétáló teszt alatt, hogy jelezze a nvitott, működő zónákat.
- [9] "Auto élesítés" idejének programozása (mind a 3 kódnál) A [9]-es gomb villogni fog, írjon be két digites számot az óráknak (00-23) + 2 digit a perceknek  $(00-59)$  megfelelően.
- [MEM] "Panel idő" és "8-as hiba" törlése (mind a 3 kódnál) A [MEM] gomb villogni fog, írjon be két digites számot az óráknak (00-23) + 2 digit a perceknek  $(00-59)$  megfelelően.
- [BYP] Teszt jelentés (mind a 3 kódnál) A jelentés a 086-os címen van bekapcsolva, [11] és [12] gombok. Az értékeket az 512-es címre kell beírni, a telefon-, és az ügyfél számot is be kell programozni.
- [TRBL] ESPLOAD hívása telefonon (mind a 3 kód) A panelazonosítót, a PC jelszót (004-007) és a számítógép telefonszámot be kell programozni.
- [AWAY]ESPLOAD válasz (mind a 3 kód) A tulajdonság az ADP-1 adapter használatakor érhető el. Az ESPLOAD-ban a "vak tárcsázást" (blind dial) a "modem beállítás" (modem setup) szekcióban aktiválni kell, és a panel telefonszámot be kell programozni (ADP-1 nélkül is működik).
- [STAY] A kommunikációs kísérlet megszakítása (ESPLOAD hívás leállítás – mester és user1 kód) (minden kommunikáció – telepítői kód) A következő jelentendő esemény bekövetkeztéig.

Az ESPLOAD-dal történő kommunikáció közben nem lehet belépni a programozói módba.

**HoNNor Security FaxBank Tel: 3903510 – 1121#, 1122#, 1123# (tartalom: 0#)**

N.C. kontaktus, EOL ell.-sal, Tamper-rel és vezetékhiba felismeréssel (UL/ULC)

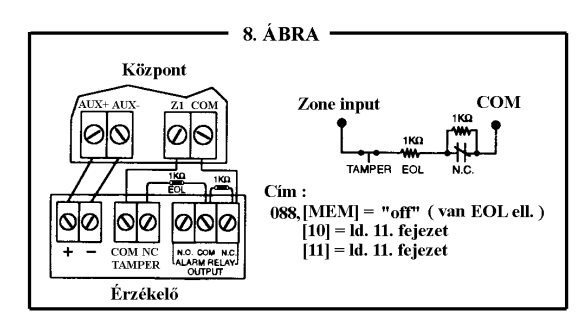

# **BEKÖTÉSI RAJZOK**

# **Zóna bekötések**

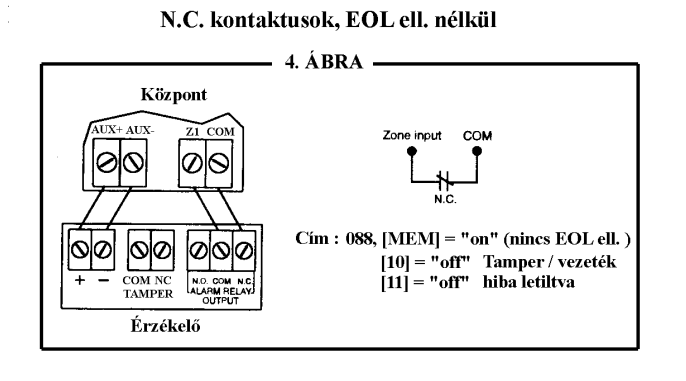

### N.O. kontaktusok, EOL ellenállással  $(UL/ULC)$

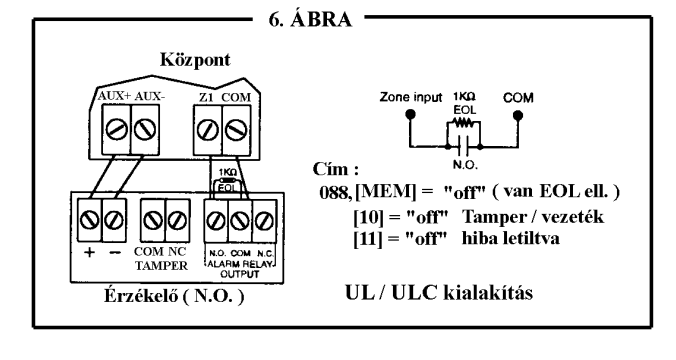

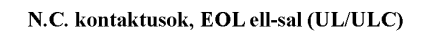

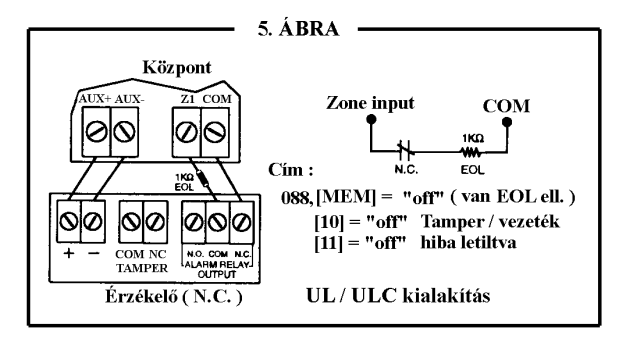

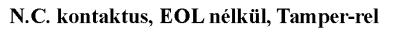

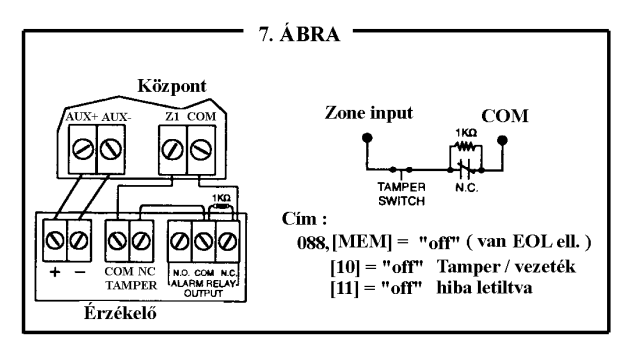

**HoNNor Security FaxBank Tel: 3903510 – 1121#, 1122#, 1123# (tartalom: 0#)**

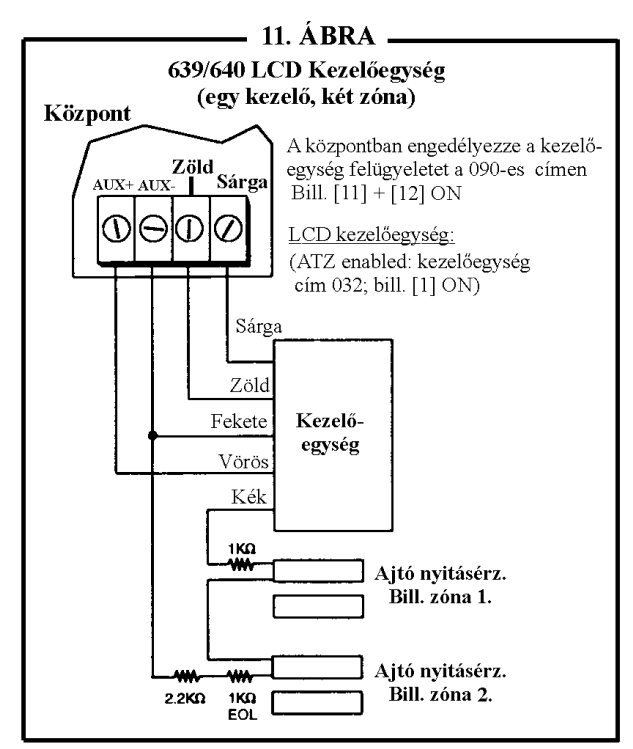

# **Kezelő bekötési rajzok**

A bill. Zóna mindig 1kΩ - os ellenállást használ.

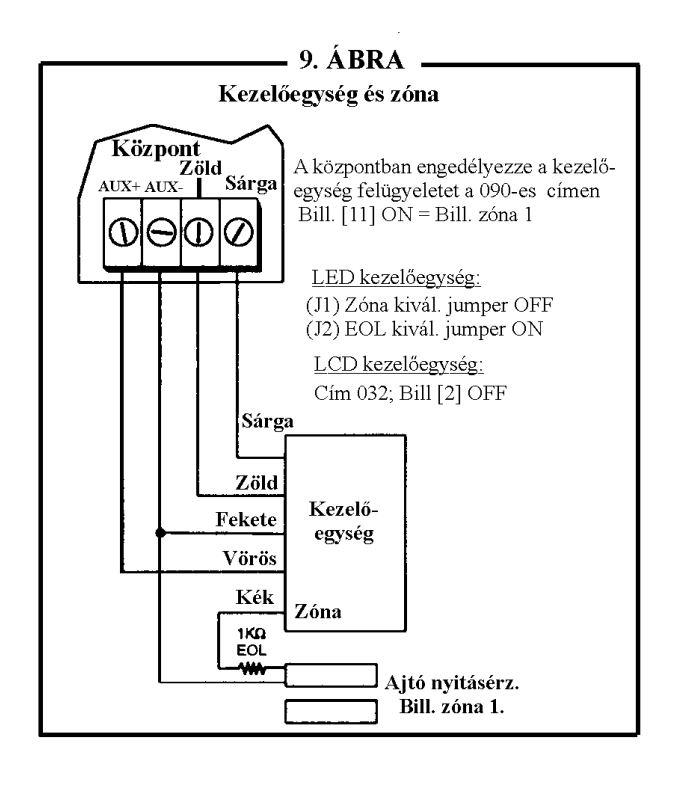

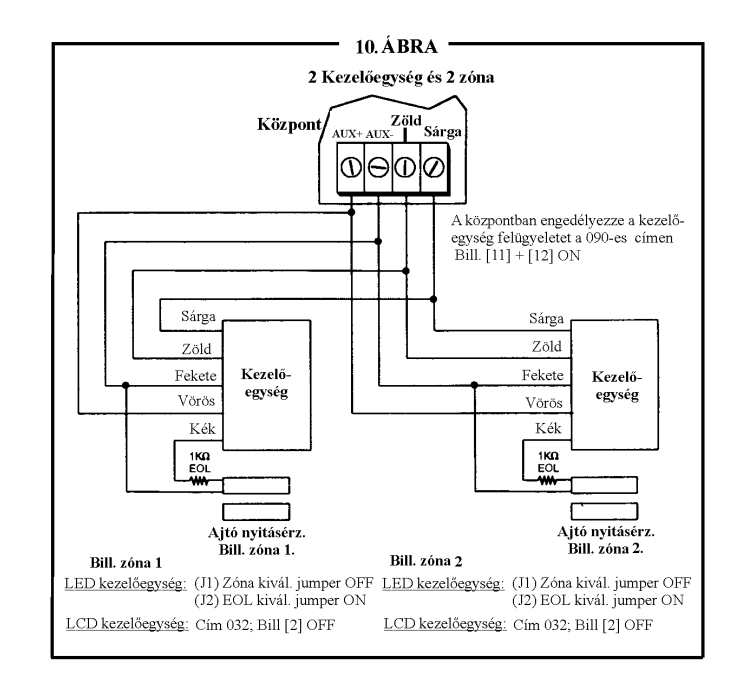

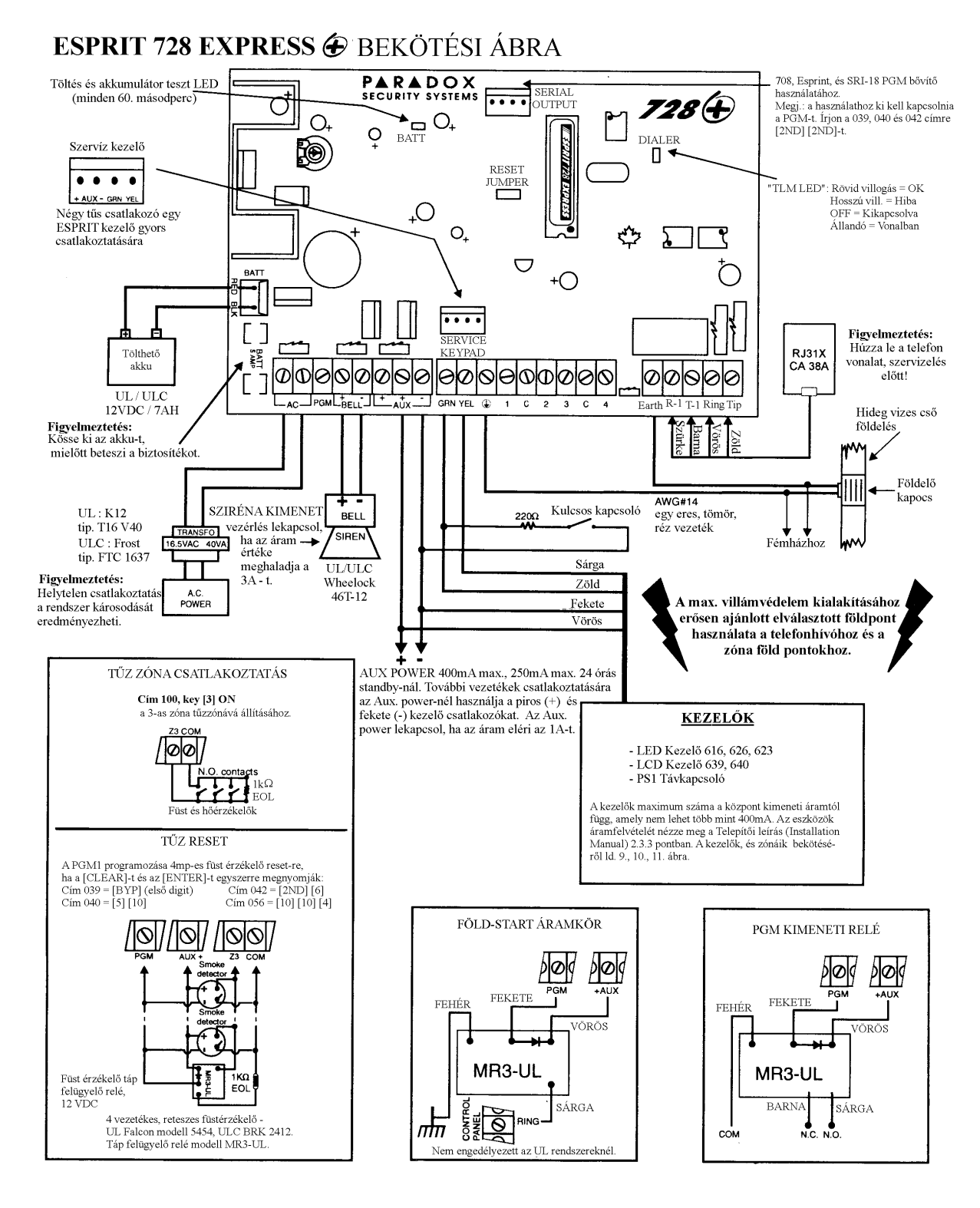

# **PROGRAMOZHATÓ CONTACT ID (CID) ESEMÉNY KÓDOK**

Minden cím : 300-527 (szekció : 11-67), ha más értéket tartalmaz mint [2<sup>ND</sup>] [2<sup>ND</sup>], akkor a Contact ID kódokat fogják jelenteni. A programozni kívánt értékeket az alábbi táblázatból kell kiválasztani.

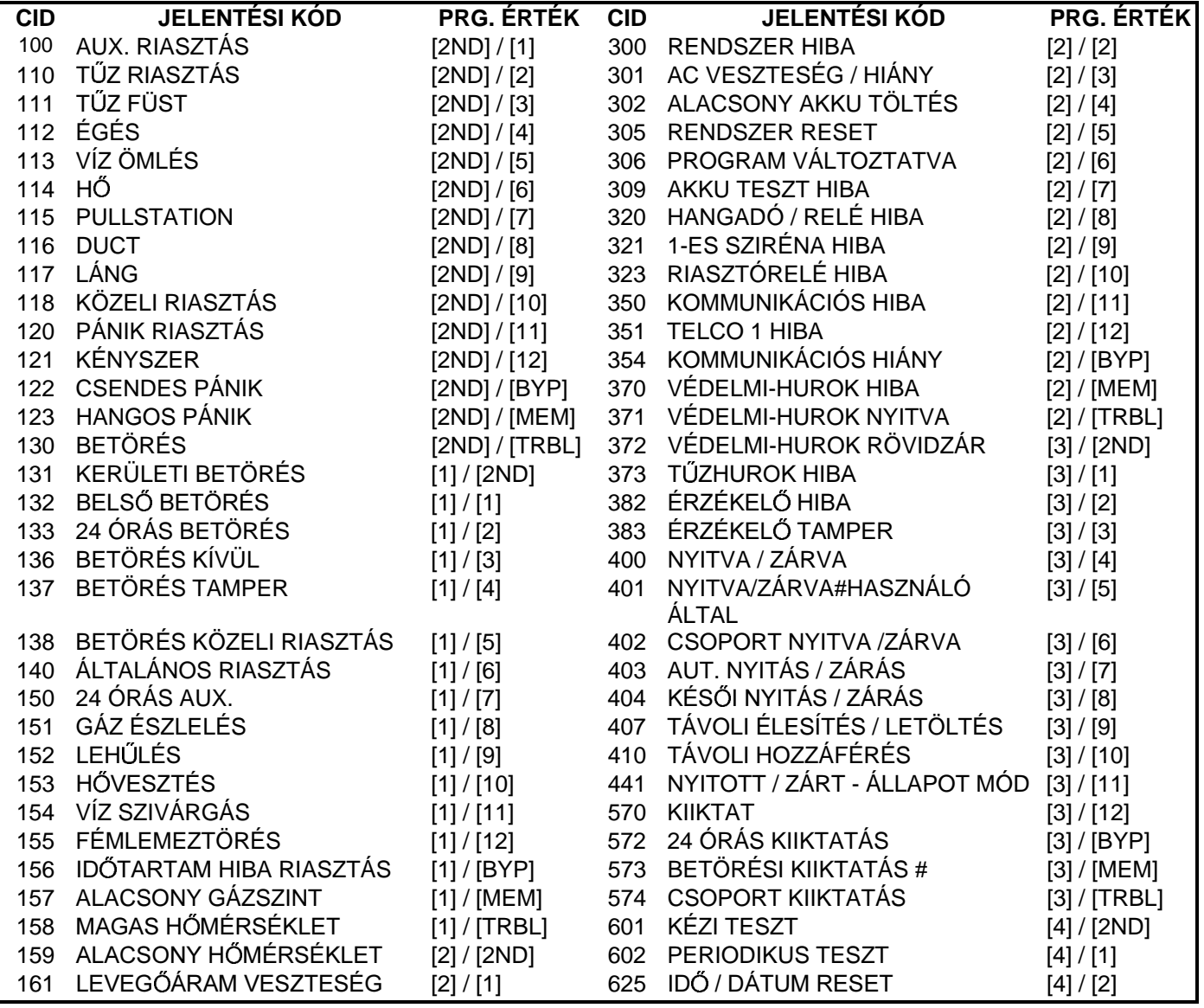

# **JELENTÉSI KÓDOK** :  $(\text{reset kód} = \text{"üres"} [2ND] [2ND])$

Minden érték [1]-től [F]-ig érvényes. A [2ND] bevitele esetén a digit nem kerül jelentésre, kivéve a Contact I.D. kódokat. Az egyes digitek jelentéséhez vigyen be [2ND]-t, mint első digit.

Ha a Contact I.D. formátum (minden kód) van kiválasztva, a címeket a 300-tól 527-ig nem kell programozni. (Válassza a Contact I.D. [10]-es gombot mindkét központi állomás számnál a 09-es szekcióban, a 038-as címen.)

#### ÉLESÍTÉSI (zárási) KÓDOK:

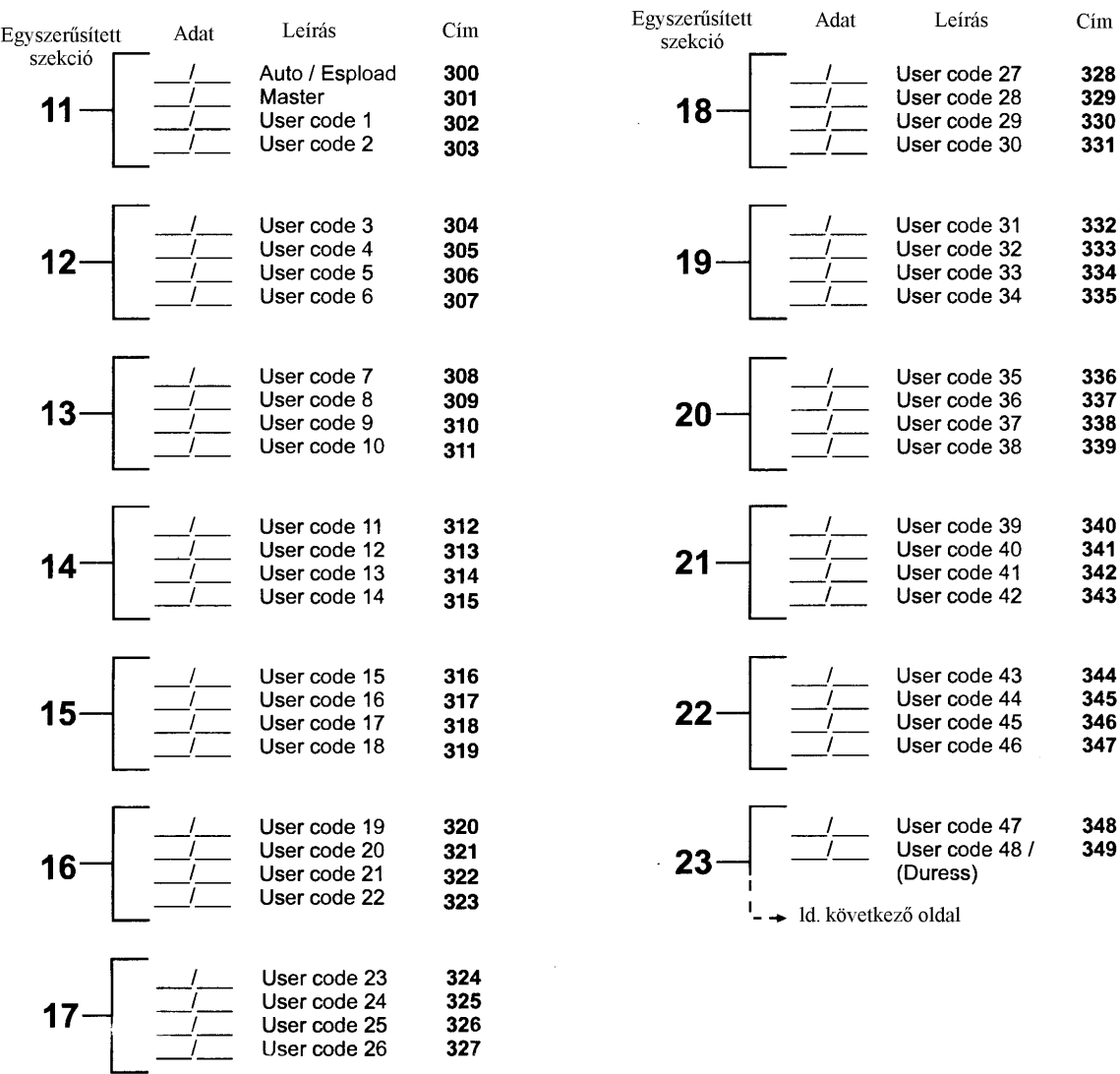

# **JELENTÉSI KÓDOK:**

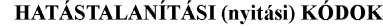

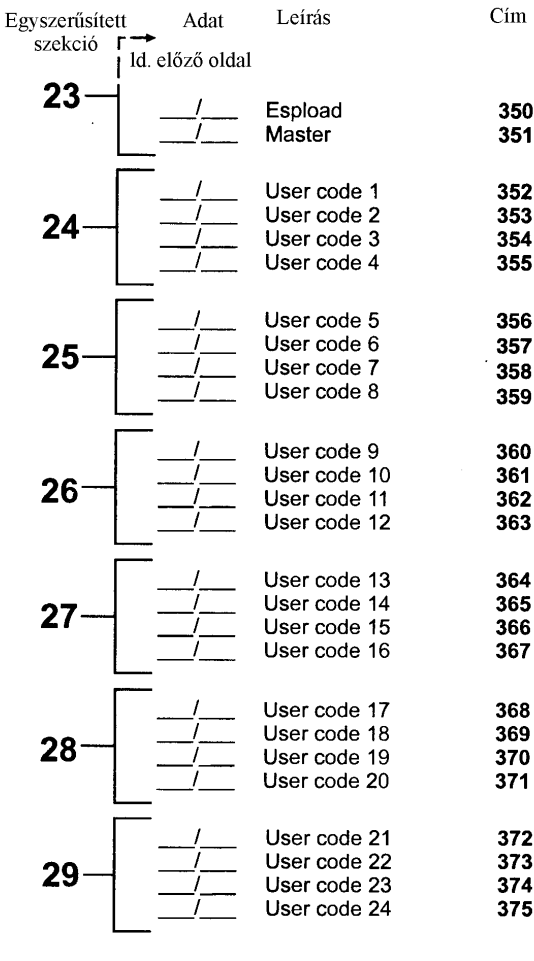

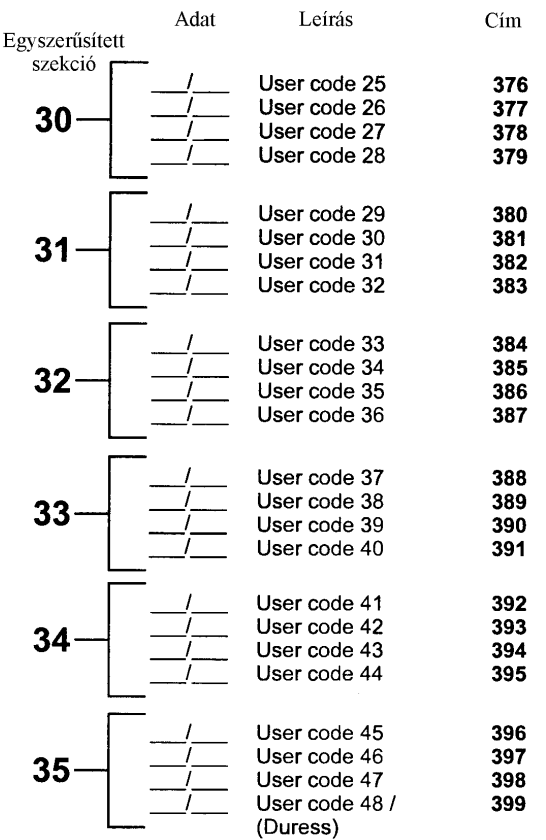

#### RIASZTÁSI KÓDOK 1-6 ZÓNA

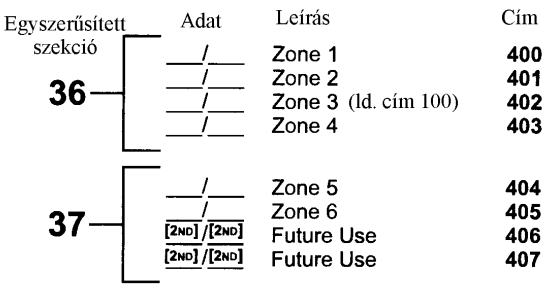

#### VISSZAÁLLÍTÁSI KÓDOK 1-6 ZÓNA

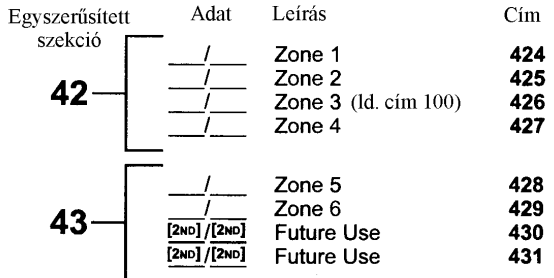

# **JELENTÉSI KÓDOK:**

# LEKAPCSOLÁSI KÓDOK 1-6 ZÓNA

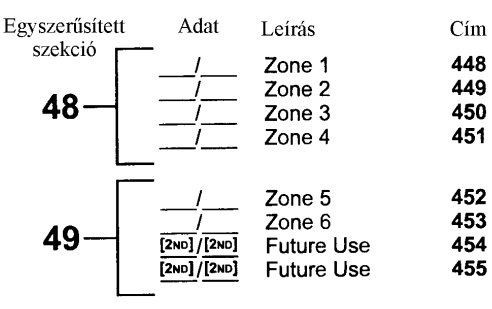

#### HIBAKÓDOK TAMPER 1-4

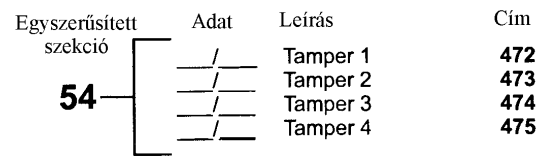

#### **HIBAKÓDOK**

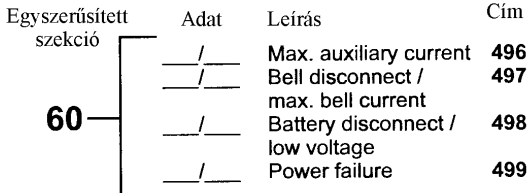

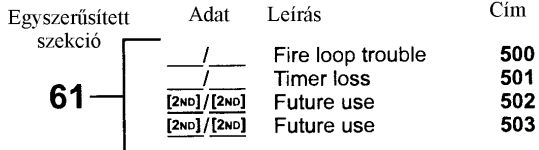

#### HIBAVISSZAÁLLÍTÁSI KÓDOK

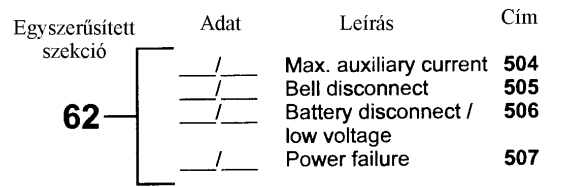

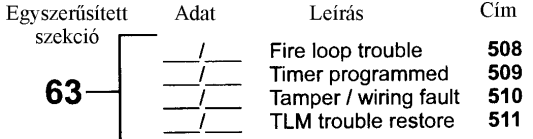

 $\sim$ 

 $\sim$ 

#### SPECIÁLIS KÓDOK

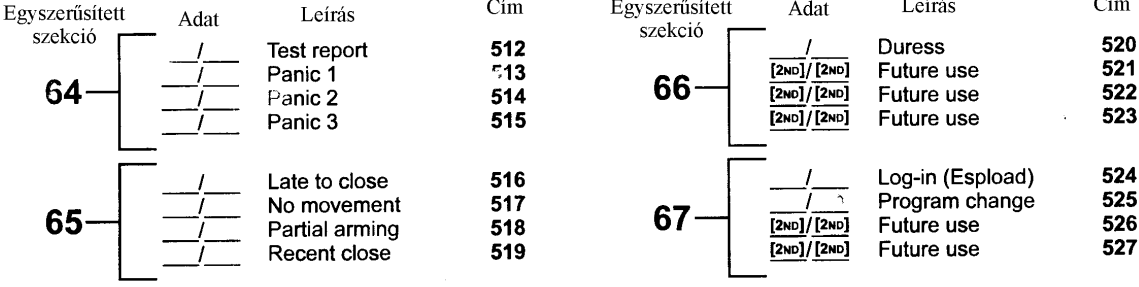

# TULAJDONSÁGBEÁLLÍTÁSI PROGRAMOZÁS

Címek 062-től 126-ig. A világító gombok "ON / OFF" állapota határozza meg a tulajdonság beállítását.

Programozás:

- 1. [ENTER] + Telepítői mód (Az [ENTER] villogni kezd)
- 2. Írja be a  $\overline{3}$  digites memória címeket (062-126)

<sup>4.</sup> Vissza a 2. lépéshez, a programozás folytatásához, vagy nyomjon [CLEAR]-t a kilépéshez.

|                                                                                                    | <b>CODE PRIORITY</b>                            |       |     |     |     |     |    |     |     |    |                              |    |    |                     |    |       |
|----------------------------------------------------------------------------------------------------|-------------------------------------------------|-------|-----|-----|-----|-----|----|-----|-----|----|------------------------------|----|----|---------------------|----|-------|
|                                                                                                    | <b>KEY SELECT: [1]</b>                          | $[2]$ | [3] | [4] | [5] | [6] | 17 | [8] | [9] |    | $[10]$ $[11]$ $[12]$ $[8YP]$ |    |    | <b>[MEM]</b> [TRBL] |    | [2ND] |
| 062:                                                                                                    | User $#$ :<br><b>SYSTEM "A" / STAY</b>          | 2     | з   | 4   | 5   | 6   |    | 8   | 9   | 10 |                              | 12 | 13 | 14                  | 15 | 16    |
|                                                                                                    |                                                 |       |     |     |     |     |    |     |     |    |                              |    |    |                     |    |       |
| 064:                                                                                                    | User #: 17<br><b>SYSTEM "A" / STAY</b>          | 18    | 19  | 20  | 21  | 22  | 23 | 24  | 25  | 26 | .27                          | 28 | 29 | 30                  | 31 | 32    |
| 066:                                                                                                    | User #: 33<br><b>SYSTEM "A" / STAY</b>          | 34    | 35  | 36  | 37  | 38  | 39 | 40  | 41  | 42 | 43                           | 44 | 45 | 46                  | 47 | 48    |
| 068:                                                                                                    | User #:<br><b>SYSTEM "B" / AWAY</b>             |       | з   |     | 5   | 6   |    | 8   | 9   | 10 |                              | 12 | 13 | 14                  | 15 | 16    |
| 070:                                                                                                    | User #: $17$<br>SYSTEM "B" / AWAY               | 18    | 19  | 20  | 21  | 22  | 23 | 24  | 25  | 26 | 27                           | 28 | 29 | 30                  | 31 | 32    |
| 072:                                                                                                    | User #: 33<br><b>SYSTEM "B" / AWAY</b>          | 34    | 35  | 36  | 37  | 38  | 39 | 40  | 41  | 42 | 43                           | 44 | 45 | 46                  | 47 | 48    |
| 2<br>User #: $1$<br>074: Codes with bypass access                                                                           |                                                 |       |     | 4   | 5   | 6   |    | 8   | 9   | 10 | 11                           | 12 | 13 | 14                  | 15 | 16    |
| User #: $17$<br>19<br>18<br>20<br>21<br>22<br>23<br>24<br>25<br>29<br>26<br>27<br>28<br>30<br>076: Codes with bypass access |                                                 |       |     |     |     |     |    | 31  | 32  |    |                              |    |    |                     |    |       |
|                                                                                                    | User #: $33$<br>078: Codes with bypass access I | 34    | 35  | 36  | 37  | 38  | 39 | 40  | 41  | 42 | 43                           | 44 | 45 | 46                  | 47 | 48    |

<sup>3.</sup> A cím beírása után a kezelő jelzi a tulajdonságbeáálítási opciókat. A gombokkal lehet az ON / OFF állapotokat beállítani. Nyomja meg az [ENTER]-t a beállítás elfogadásához. (az [ENTER] gomb villogni fog, jelzi a következő cím várakozását.